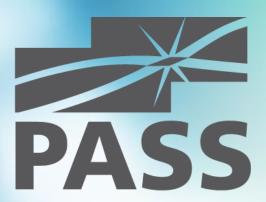

# Visual Studio for SQL Developers

September 1, 2015 Copenhagen, Denmark

Andrey Zavadskiy, Krasnodar, Russia MCSE/MCSD/MCT

#### About me

- Solutions architect, SQL & .NET developer
- 20 years in IT industry
- Worked with SQL Server since7.0 back in 2001
- Developed in C#, ASP.NET, MVC, JavaScript, SharePoint
- MCDBA, MCSE, MCSD
- MCT since 2008
- PASS speaker

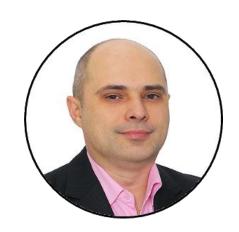

- http://andreyzavadskiy.com
- https://www.facebook.com/ andrey.k.zavadskiy
- @AndreyZavadskiy
- https://www.linkedin.com/in/ zavadskiy

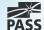

#### **About Krasnodar**

Regional center
Was founded in 1793, renamed in 1920
Original name Yekaterinodar – Catherine's gift

#### **Distances:**

Istanbul 929 km

Moscow 1196 km

Warsaw 1541 km

Copenhagen 2200 km

Brussels 2640 km

Paris 2793 km

Lisbon 3995 km

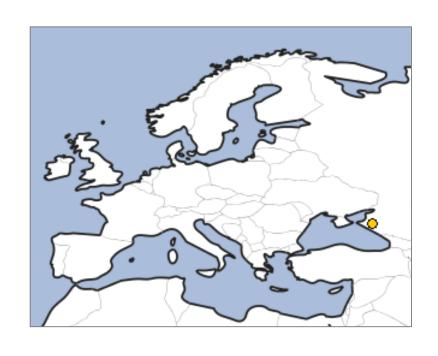

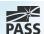

## **Session Goal**

Provide a practical overview of how to use SQL Server Data Tools to create, test, deploy and debug a database project

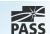

## Contents

- Online database development
- Offline database development
- Deployment
- Debugging
- Database unit testing
- Additional tools

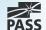

# Concept of SQL Server Data Tools

- Focusing on the final version of code rather then on many ALTER iterations
- The unique IDE for all database developer's needs
  - Based on Visual Studio
  - Working with connected databases (like SQL Server Management Studio)
  - Project approach to code writing
  - Debugging and unit testing
  - Version control (via integration with Team Foundation Server)

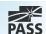

# Online Database Development

- Available through SQL Server Object Explorer
- Functions are similar to SQL Server Management Studio
- Tools:
  - Table Designer
  - Code Editor
  - Visual Data Editor
  - Query Window
  - Scripting capabilities

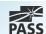

Working with connected database

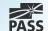

# Offline Database Development

- Creating a database project
- Creating database objects
  - Import from existing database
  - Creating from scratch
- Project properties

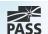

## Creating a database project

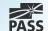

# Database Deployment

- Deployment in the connected database
  - Publishes the script (CREATE)
  - Compares against the target database
  - Creates a change script (ALTER)
  - Runs the change script on the target database
- Deployment in the disconnected database
  - Creates a DACPAC package
  - Distribute and publish DACPAC
- Publishing profiles and settings

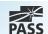

# Publishing a database

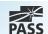

# Deployment Scripts For Inserting Data

## Creating scripts

- Based on the existing data
- From scratch

## Various types of scripts

- T-SQL script
- Pre-deployment
- Post-deployment

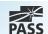

## Scripting data for deployment

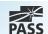

# Multiple Databases

## Using objects from another database on:

- Same instance
- Another instance needs linked server
- Addressing remote database object:
  - 4-part naming convention
  - Synonyms
- SSDT knows nothing about remote database objects

## Deployment to multiple databases

 Impossible, can be implemented with multiple projects and multiple deployments

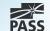

Using data from other databases

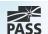

# Debugging

- Only in connected environment
- Breakpoint can be set with SQL Server Object Explorer

#### Two modes:

- 1. Execute query with debugger
  - Similar to SQL Server Management Studio
- 2. Classic Visual Studio debugging with F5
  - Has a separate connection to SQL Server/database
  - Needs a project startup script

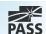

# Debugging T-SQL code

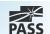

# **Database Unit Testing**

#### Unit test

- Is performed on a smallest piece of testable code
- Isolated from the other pieces of code
- Should be repeatable
- Gives the answer to only one question
- Usually created by developers

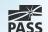

## What for?

- Confidence in your code
- Confirms that product requirements are working
- Early error checking of code
- Instant visual feedback on errors
- Helps to check subsequent changes in code
- Provides documentation for other developers

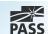

# Where are the bugs?

#### **Dependency**

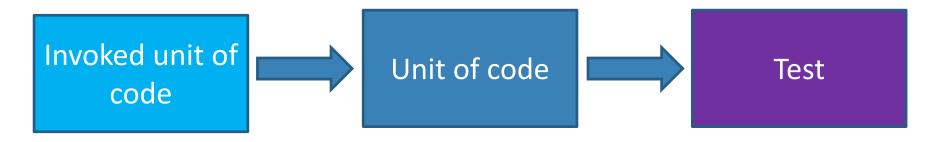

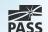

## What can be tested?

#### Meta-data

- Table structure, field type and length
- Existence of objects

#### Constraints

CHECK, DEFAULT, PRIMARY KEY, FOREIGN KEY, UNIQUE

#### T-SQL code

Stored procedures, Functions, Triggers

## Security permissions

### **Execution time**

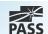

## Data that can be tested

#### Scalar values

- Normal values
- Errors (incorrect values)
- Very big values
- NULL

#### Table values

- Rowset
- Empty rowset
- Very big rowset
- Metadata

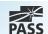

- Creating a database unit test project
- Unit Test Project Internals

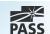

## **Unit Test Flow**

# Test initialize Unit test(s)

- Pre-test
- Test
- Post-test

## Test cleanup

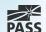

### **Unit Test Features**

- Can have more than one test condition
- Can handle exceptions raised in database
- Can be run within a transaction
- Can use a second connection for pre/post test phases
- Allows to create and use custom test conditions as Visual Studio extension (dll)
  - How-to: <a href="https://msdn.microsoft.com/en-us/library/jj860449(v=vs.103).aspx">https://msdn.microsoft.com/en-us/library/jj860449(v=vs.103).aspx</a>
  - Example: <a href="https://ssdtconditions.codeplex.com/">https://ssdtconditions.codeplex.com/</a>

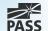

- Positive test
- Negative test
- Running test in transaction
- Checking metadata
- Checking table equality

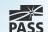

# Debugging in unit tests

- Can debug only the T-SQL code to be tested
  - Breakpoint can be set inside the stored procedure, function or trigger
- Can't debug the T-SQL code of the unit test itself

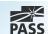

Debugging a code from within a database unit test

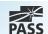

### Additional tools

- Comparison tools
  - Only in Professional and Ultimate Editions
  - Schema compare
  - Data compare
    - Needs a key
- Code analysis
- Refactoring

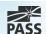

# Comparing schemas and data

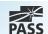

# Summary

- SSDT unique tool for SQL developer
- Declarative model of database development
- Covers all stages:
  - Create
  - Debug
  - Test
  - Deploy

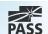

## References

#### **MSDN: SQL Server Data Tools**

https://msdn.microsoft.com/enus/library/hh272686(v=vs.103).aspx

## SSDT Team Blog

http://blogs.msdn.com/b/ssdt/

#### **MSDN Forum**

https://social.msdn.microsoft.com/Forums/sqlserver/en-US/home?forum=ssdt

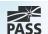

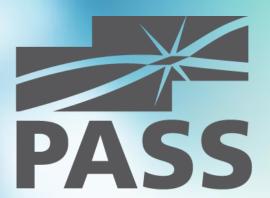

Questions?

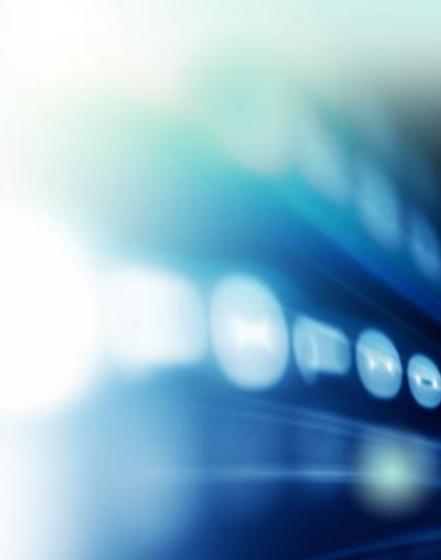

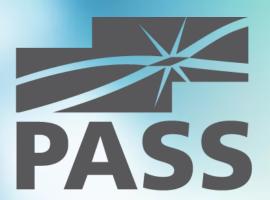

Thank you for attending!